# **Notes on Setup of Hosts and Dummynet Machine for Simulation of Satellite Transfers and World-Wide-Web Experiments**

## **Allan Bruce**

## **29th August 2001**

University of Aberdeen, Electronics Research Group Allan Bruce

## **Table of Contents**

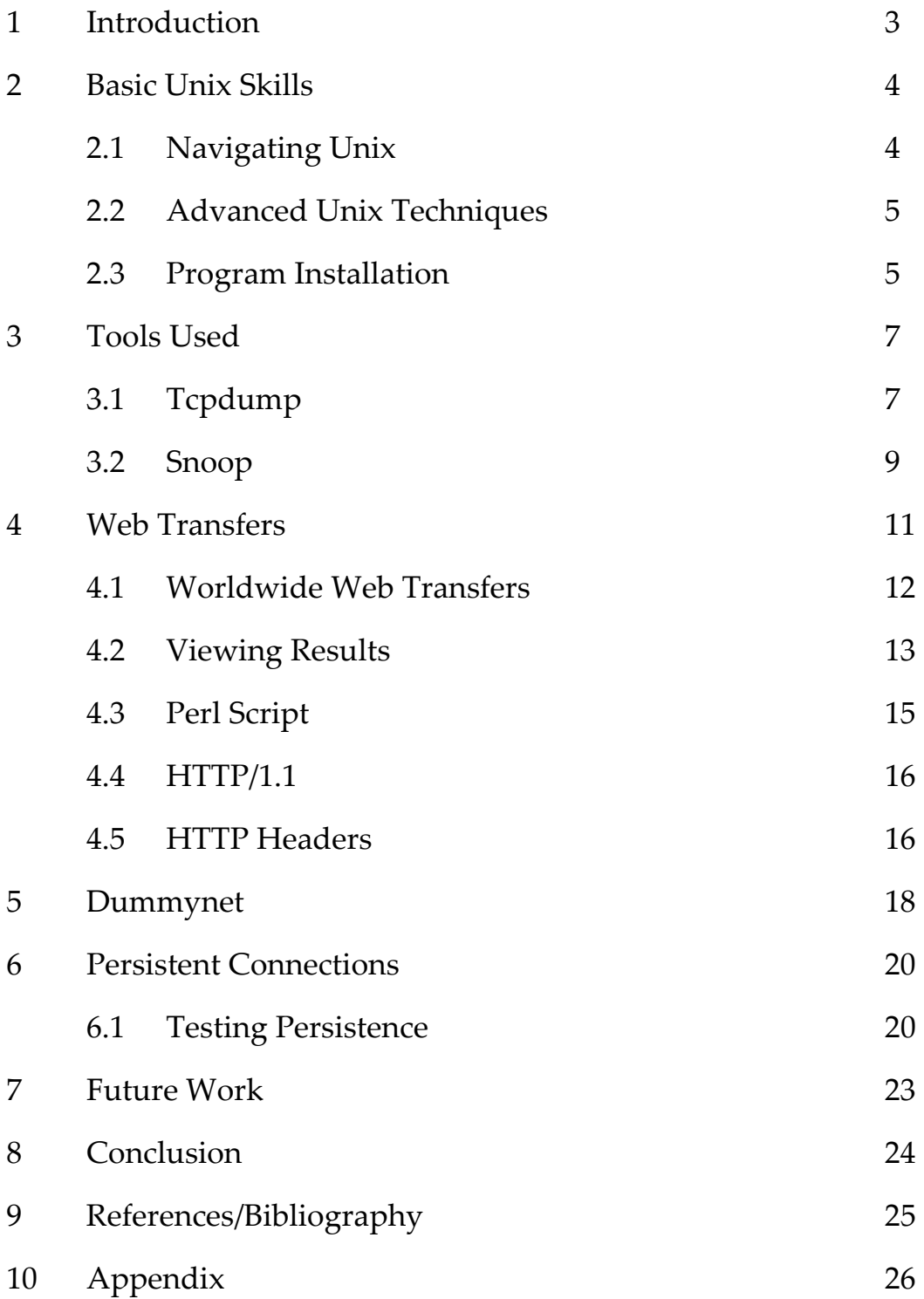

### **1 Introduction**

A small practical exercise was undertaken to observe properties of worldwide-web transfers, and how to set up a simulated satellite link. This exercise comprised of some relatively simple tasks including learning basic Unix skills. These tasks provided basic experience in using some useful network analysis tools. The project involved web transfers, particularly those over satellite networks. Ways in which these slow, lossy networks can be improved will be discussed. One way in which these transfers could be improved was thought to use persistent-http connections – a default part of the HTTP/1.1 standard. This is an extension of the keep-alive connection as found in HTTP/1.0. This was looked at in some detail and some conclusions drawn.

This report examined various HTTP standards, particularly the way they are implemented and interact with the TCP/IP protocol stack. Several tools were needed to analyse the transfers taking place. These tools included tcpdump[1] and snoop[2]. To make sense of these results, tcptrace[3] and xplot[4] were used to show, graphically, the transfers against a timescale. A timing diagram was also drawn by hand to help understand the transfers.

For satellite links, a simulation program known as dummynet[5] was used. The setup and configuration of this is detailed in Chapter 5. In the next Chapter, Unix skills are discussed as this Operating System gave easiest access to network packets transferred.

### **2 Basic Unix Skills**

The tools required for this practical were all programs intended for Unixoid systems. Some basic knowledge of the Unix operating system was required to use these tools successfully. Knowledge required included the understanding and navigating of the directory structure and network topology used. Computers used throughout this exercise were Douglas and James. Douglas used Solaris 2.6 on a Sparc Processor and was connected via an Ethernet LAN running at 10Mb/s to all other machines. The /usr/local/ directory was stored on a single machine so a directory was made (using the 'mkdir' command) on Douglas for additional programs required. This directory was simply called /usr/local-douglas/. The reason for doing this was so that tcpdump and snoop would collect local traffic and not traffic on a different area of the network. All log files were stored within a 'logs' directory in the authors homespace. A relevant README file describing each of the log files was kept.

#### **2.1 Navigating Unix**

To use Unix, several basic commands were required including those to navigate the directory structure. Commands included:

- ls Lists all files in current directory
- cd Changes directory to that specified
- rm Removes file specified
- cp Copies files
- mv Used to move files or rename them
- more A basic text editor (also used 'vi')

Once the OS could be navigated successfully, the next obstacle was to understand how Unix carried out commands or executed programs. For somebody to view files and directories or execute programs, they must have permission. Permissions may be set by the owner or the superuser. Generally the owner is not available to change permissions, therefore superuser mode is required. In this mode, care must be taken as severe damage may be done to the OS. To become a superuser, the 'su' command was used and a valid password was required. To change permissions, the 'chmod'

command is used along with an octet number and the filename. This sets permissions for root, owner, and guests. A book[6] was used for help with the directory structure and various commands.

#### **2.2 Advanced Unix Techniques**

A useful technique used in Unix is called piping. This links multiple commands together, allowing users more flexibility. An example of a pipe used is shown below

#### ls | more

The vertical line is called the pipe. In this example, the user requested to view the files contained in the current directory and used the 'more' editor to view them. This may be useful when a directory contains many files – too many to fit on one screen. Another useful technique used was the 'grep' command. This filters lines of text files to output only ones those specified. An example of this is shown in Chapter 3.2. To configure Unix for a user, config files must be modified. The shell used on Douglas was the basic 'csh', so the configuration file was '.cshrc'. This file contains

#### **2.3 Program Installation**

details about default paths and lots more.

The final piece of knowledge required was to know how to install additional programs. Programs are often downloaded as source code within compressed archives. The types downloaded for use in this project were .tar.gz. These files are tar backups (which keep file/directory permissions and ownerships intact) and then compressed using the gzip algorithm. To decompress these archives, two methods can be used depending on which commands are available. The simplest method is to merely type

\n
$$
\text{tar xzvf } \text{filename.tar}.\text{gz} \quad (x - eX \text{tract files}, v - \text{Verbose output}, f - \text{output} \text{ to File}, z - \text{gun} \text{Zip file first})
$$
\n

This creates a directory called *filename* and extracts all files in the archive to this directory. Unfortunately, the tar command on Douglas did not support the z option (the option to gunzip the tar file). This meant that to extract the files, two commands had to be used.

gunzip *filename*.tar.gz

and

tar xvf *filename*.tar

The first command extracted the gzip file to a tar file (*filename*.tar), and the last command extracted the tar file to a directory called *filename*.

Once the source code files had been extracted they then needed to be compiled. Files need to be compiled if binary executable files are not available. Generally source code files only are available due to the many different kernel versions and directory structures available. Compiling source code files produces a binary file to be executed with the appropriate kernel version being used. To compile the programs, two commands were used. The first command used was the 'configure' command, typed as follows

#### ./configure

This made a 'Makefile' specific to the machine being run on. This Makefile contained information about the type of compiler available and directory structures as well as many other variables. Once a valid Makefile exists, the 'make' command was executed to compile the source to give binaries. Some programs require options added to the make command, such as

 make depend make install make all

These make file dependencies, place a copy of the binary into the system path or compile many files at once respectively.

In this chapter, we have looked at how to use the Unix operating system and how to install additional programs. In the next chapter, additional programs for network analysis are discussed.

### **3 Tools used**

The tools used in this practical were tcpdump[1] and snoop[2]. Tcpdump is a freely available program as source code, so compiling was necessary. Snoop is a utility provided free with Solaris Operating Systems. Both programs capture packets transferred on a network interface. These packets are only displayed if they are intended for the machine that tcpdump or snoop is run on unless the interface is run in promiscuous mode. This mode allows the interface to capture all packets on the network passing the interface. Both programs sound as though they do the same job but they have subtle differences. Tcpdump operates at layer 3 of the OSI reference model (the network layer) and as such only captures TCP segments or UDP datagrams using the IP protocol. Snoop, on the other hand works on multiple layers of the OSI reference model and captures many types of packets. A typical webpage packet uses HTTP->TCP->IP->Ethernet (If on an Ethernet LAN) protocols. Snoop is capable of capturing the headers of all of these for analysis. The reason tcpdump was also used was because snoop doesn't offer as much detail as tcpdump for TCP, the main protocol studied in this practical.

#### **3.1 Tcpdump**

Tcpdump was downloaded from the internet (http://www.tcpdump.org) along with a necessary library called libpcap. This library was required to filter packets for use with tcpdump. Libpcap was installed by unarchiving it, configuring then compiling as explained in section 2.3. In this case, tcpdump would not install easily on Douglas as the superusers configuration file was invalid. A binary copy was obtained from another Sparc machine using the same operating system within the network. Tcpdump was installed with ease on the authors home machine running RedHat Linux 7.1[7] using the method detailed in section 2.3.

To run tcpdump the following was typed at the prompt

tcpdump *options expression* > *filename*

There are many options for use with tcpdump, but only 5 were used in the duration of this practical, these included:

University of Aberdeen, Electronics Research Group Allan Bruce

- -s96 this option captures the first specified number of bytes of the TCP segment. 56 bytes is the default as this covers the TCP header, but 96 bytes were used to capture TCP header options also
- -S this option prints absolute TCP sequence numbers instead of relative ones. This makes analysis of transmitted segments easier when multiple connections are in use
- -tt this option prints an unformatted timestamp on each line rather than in human readable form. The reason for this was because xplot[4] prefers this format
- -n this option prints IP address instead of domain names. This is much faster as tcpdump does not need to look up addresses for each capture
- -w filename this option prints packets in raw format. This was required for a tcptrace input file.

Expressions in tcpdump are for filtering packets to capture only relevant ones. There are many options available to the user here but the ones used in the practical were

port domain or 80 and host *hostname*

Port 'domain' is an alias for the known port used for DNS queries so that they can be captured by tcpdump. The program also captured packets which are intended for or transmitted from *hostname* and use port 80 (the default port used for web-servers). James was used for transfers as the Netscape[8] browser was not installed on Douglas. The browser was loaded on James and the X-windows screen was diverted to a network connection. This was done using the following script

 rlogin james <insert password> setenv DISPLAY Douglas:0.0 netscape

This makes it appear that Netscape is running on Douglas.

All output filenames were recorded and logged with the options used and webserver used. All logs were kept in /home/allan/logs/

University of Aberdeen, Electronics Research Group Allan Bruce

8

An example tcpdump command used is shown below

tcpdump –s96 –S –tt –n port domain or 80 and host james > /home/allan/logs/001.tcpdump

These output options were used for analysis with 'xplot' using a 'perl' script for analysis. For analysis using 'tcptrace'[3], the –w option was required. The output of tcpdump shows the time of packet, sequence numbers, acknowledgment numbers, flags and window sizes. These TCP properties are required knowledge for understanding transfers. A detailed description can be found in TCP/IP Illustrated, Volume 1[9]

#### **3.2 Snoop**

At the same time as running tcpdump, another terminal was opened to run snoop, thus capturing the same packets at the same time. The reason for this was to analyze the types of data transferred. Snoop is executed in the same way as tcpdump however the options are different. The options used were

-ta this option prints a timestamp beside each captured packet

-v this option prints a verbose output – quite extensive

The expressions used were of the same type as tcpdump however the format was slightly different. Snoop requires

port domain or port 80 and host james

Notice the inclusion of the second 'port'. An error is produced if this additional 'port' is omitted. The verbose output means that captures were very large so a pipe and grep were often used to filter relevant inforation. This was done as follows

snoop *options expression* | grep *wantedfilter* > *filename*

The grep command is case sensitive so *wantedfilter* must be typed correctly to filter correctly. Sometimes the 'get requests' only were desired, therefore 'grep GET' was used. Care must be taken here to ensure that necessary information is not omitted. If in doubt, snoop was left to output the full capture. Grep could then be used on the filename at viewing time.

The output form of snoop depends on which options used. With the options used in this practical the output had a form of showing HTTP get request, referrer, connection type, user-agent, host and accepted formats. These HTTP protocol properties are discussed in detail in TCP/IP Illustrated, Volume 3[10].

In the next chapter, web transfers are captured using the tools described above. These web transfers are analysed and some of their properties discussed.

### **4 Web Transfers**

A basic web-page was required to analyze transfers, so Netscape Composer was used. A simple page was made with some text, a jpeg background image and 3 gif images. This gave a total of 5 objects for transfers with a web server. The webpage and its source can be found in Appendix A1.

To start with, this web page was published on a private ISP web-space and a transfer was captured using tcdump. The transfers were analyzed paying close attention to timing and sequence numbers. A timing diagram of this can be seen in Appendix A2. Some acknowledgements were delayed but no segments were retransmitted. The reason for the delayed ACKs was caused by some segments arriving out of order, this is due to a segment being delayed in transport. This is common as IP packets are not sent along the same path - one router may have been congested resulting in a small delay on forwarding a packet.

Mostly, 2 segments are ACKed at once reducing the ACKs by half, however at one point 3 segments were ACKed. This is normal TCP behaviour; the receiver should ACK at least every other full sized segment. At times the client received segments quicker than it was processing them, the server paused transfers due to the receivers window size being reported as zero. The client then processed segments and acknowledged 3 at once and increasing the window size to allow transfer to resume. Another interesting point no notice was that there were 3 or 4 TCP connections opened for transferring all 5 objects. When 4 connections were transferred, it was observed that the smallest image was embedded with the html page. This was found by examining the sequence numbers in each connection and relating the difference to the object sizes. For example, each connection had an initial sequence number and a final one. The difference between these gave the total number of bytes transferred including overheads from IP protocol. Once the overheads were removed, the actual number of bytes transferred was found. This could then be compared to the object sizes and the specific object may be found. This is a recognised feature of the HTTP/1.0 standard (HTTP/0.9 would use a separate connection for each object resulting in 5 connections. Another method of finding what is transferred is to look

at the 'get' requests within snoop. This method verified the proposed objects using the sequence number method.

Another property noticed was that with the HotJAVA web-browser, there were usually 2 connections open at the same time although only 1 was receiving data at a time (data was sent and the connection remained open although no more data was transferred through it). It appears that either a connection was not closed until another one was required, or the delay of a closed connection was holding up the opening of another. It was thought to be the latter as connections remained open for several segment transfers although were not being utilized at all\* .

Some data was transferred from the client to the server. Snoop was run and the transfers were undertaken again. It was found that these transfers from client to server were 'get requests'.

#### **4.1 Worldwide Web Transfers**

The example web page (see Appendix A1) was published on several web servers worldwide. These web servers had different properties, such as path delay and hops between client and server (see Appendix A3). Several interesting properties were recorded.

Some connections were closed by the server as expected (immediately after no more data is required, a FIN is sent) however some connections remained open for a long time afterward. The connections that remained open had two different ways of closing the connections. One way, was that no FIN flags were sent and a RST flag was sent after a timeout. In the other method, a connection remained open until the client required other connections, for example looking at another web page. In this method, the client sent FIN flags but no ACKs were returned by the server. The client kept on resending, but no ACKs. Eventually when the client required the connections, a RST flag was sent to the server, requiring no acknowledgement and hence closing the connection. This is a property of keep-alive connections with

 $\overline{a}$ 

<sup>\*</sup> This web browser was the default browser installed on Douglas. The version is not known. It is unknown why only 1 connection was actively transferring data and why there was a limit of two connections opened at one time.

HTTP/1.0 although headers within the protocol set timeouts, they were not always obeyed.

Netscape 6.1 was installed on an iMac running MacOS 9.x. This uses HTTP/1.1 with persistence and keep-alive connections. With these keep-alive connections, it was found that they did adhere to the conditions set in the http header. The two conditions were 'max' and 'timeout'.

It was also noted that one connection to a site contained a hop delay of over 600ms. It was thought that this could have been a satellite hop.

#### **4.2 Viewing Results**

One method used to view the results was running tcpdump using the –r option which reads a raw tcpdump capture and presents a readable form. The standard readable form also used the –s96, –S, –tt, and –n options as described in Chapter 3.1. These readable forms were input to tcptrace[3] and several plots were produced. Tcptrace is a network analysis tool written by Shawn Ostermann. It takes inputs from several packet capturing tools and produces sets of graphs of common properties of the transfers including the MSS, window size, RTT and sequence number plots. These properties are discussed in detail in TCP/IP Illustrated Volume 1[9]. Tcptrace was executed by the following command

tcptrace –S filename

This takes input from a tcpdump readable format as discussed above. These plots were then plotted graphically by using xplot[4]. With these simple transfers, these plots were not very informative as each connection had only a few segments of TCP data. An example ftp transfer of a text file was made and tcptrace was run to view a transfer of several hundred segments. This can be seen in Appedix A4. This allowed better use of the program as retransmissions and delays were much more apparent. The plot was relatively linear and the slope gave the throughput of the connection. There was one retransmission occurrence. This was seen by a negative slope between two points. Here the sequence number dropped instead of increasing due to the retransmission.

The round trip times (RTT) were recorded for all web transfers using 2 different connection styles. One connection was on an Ethernet LAN with access to the internet via a high speed 100Mb/s link. The other was via a V90 class modem using an ISP to access the internet. The following table shows these results

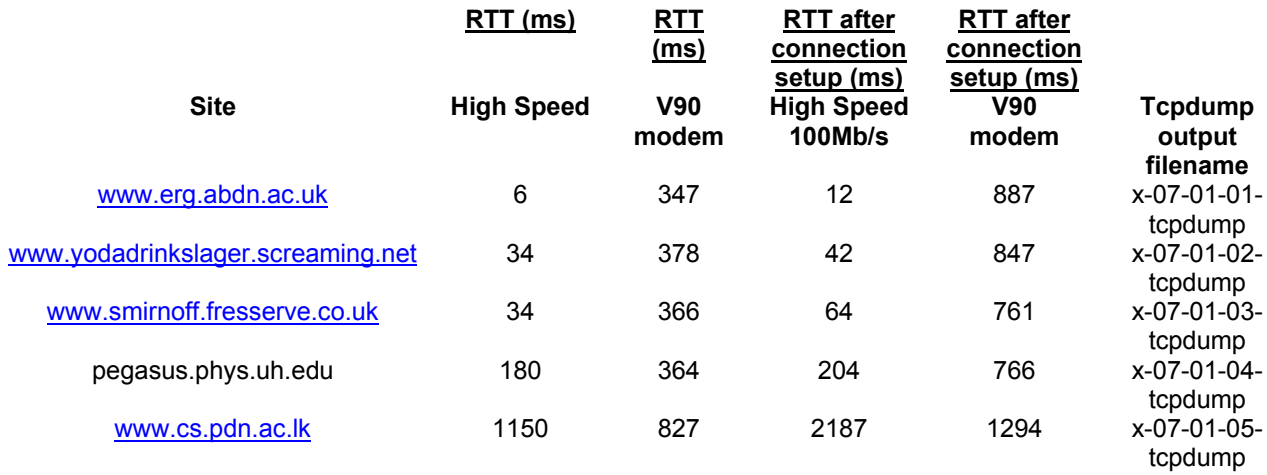

*Table 1: Site Statistics* 

Each RTT was calculated 3 times and an average value obtained. Table 2 shows the server software and operating system used on each server

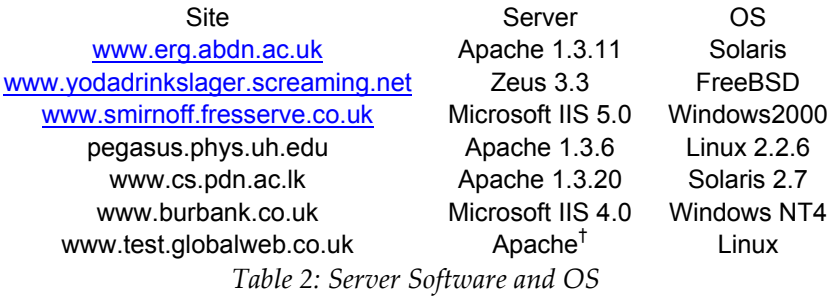

As can be seen from the results in table 1, a site may have a lower RTT on the slow link which is not expected. This is affected by the route taken, i.e. how many hops and different geographical route. Table 2 is useful to find out if the web servers

<sup>&</sup>lt;sup>†</sup> The version of Apache and Linux was undeterminable by the website used (www.netcraft.com) for finding software and OS versions

support HTTP/1.1. All of them did but Microsoft IIS 4.0 does not use keep-alive connections. Table 3 below shows the sites and there corresponding traceroute outputs for both connection speeds.

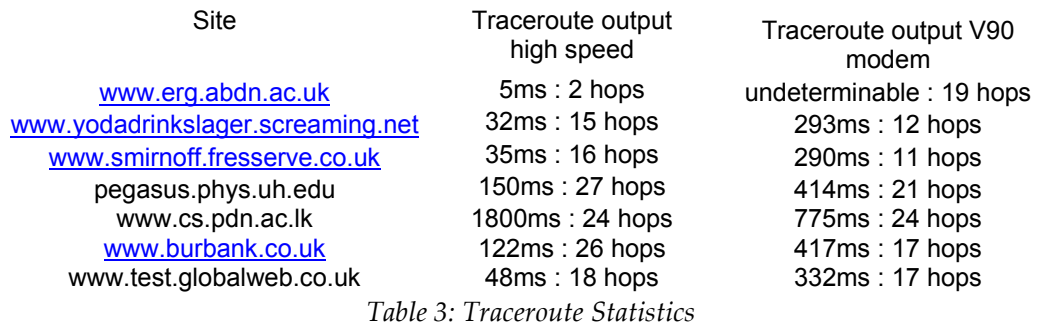

Site 5 had large delays from the high speed link, one hop containing over 600ms – this was thought to be due to a satellite link. The reason for the very low RTT on site 1 with the high speed access is due to the web server being located within the same VLAN. A possible explanation for the delays greater than 1000 ms and 30 hops is due to external packets being discarded by a firewall. The traceroute output details the total number of hops. These were then split into domain hops, shown in Appendix A3.

#### **4.3 Perl Script**

An alternative method for analyzing the web transfers was to use a perl script supplied with the xplot source code. This script produced sequence number plots for all connections on the same graph allowing the transfers to be analyzed more easily. To run the script, the following was typed at a prompt

#### perl tcpdump2xplot.pl *filename*

This then produced files with .xplot suffix. These could then be plotted using xplot as normal for analysis.

#### **4.4 HTTP/1.1**

Further web transfers were undertaken using Microsoft Internet Explorer 5.0[11] and Netscape Communicator 6.1. This allowed the transfers to use HTTP/1.1 connections if the server was capable. Results showed that with this standard, fewer TCP connections were required to transfer objects. This reduced overheads, and increased the throughput of the connection. Transfers took differing times to complete with Netscape and Internet Explorer. One reason for this is due to file types being transferred. In the HTTP header, the web client software lists several filetypes it can use and in a certain order of preference. The web server then transfers an object in this order meaning that Internet Explorer may download a \*.png file whereas Netscape may download a \*.tif.

In general it was found that Internet Explorer was the quickest for browsing. It displayed incomplete objects on screen from early on in the transfer. Netscape seemed to wait until files were almost completely downloaded before displaying anything on screen.

#### **4.5 HTTP Headers**

Several options are present in an http header. Originally, in HTTP/1.0 there were very few options but now there are many more implemented in HTTP/1.1. The most common options of use throughout this project were the keep-alive options. These are 'max' and 'timeout'. 'Max' sets the maximum number of 'get' requests within a single connection – usually set to 100. 'Timeout' sets the idle time in seconds after transfer that a connection will automatically close, usually 15 seconds. The close is usually initiated by the server utilising a 'standard' 4-way close as determined in the TCP protocol.

When a get request is made, the client asks for a specific object and HTTP standard. Details of which type of preferred connection exist here also. The header tells the server what version of browser/OS it is running and accepted object formats in order of preference. The client will also detail what character set it accepts and what language it is using.

On response to an HTTP request, the server replies with the HTTP standard it will use for the transfer and what object will be sent depending on those available (and compatible with the client). The header also contains the length of the object and details of connection types.

Some other headers are contained but it is not known what these were used for.

### **5 Dummynet**

As a further study to the project, it was decided to simulate a satellite hop to analyse behaviour. To setup a satellite simulation, an Intel 486 DX2 66 workstation was used running FreeBSD 2.2.8-release. This distribution implements an IP firewall which is fully configurable. This firewall is known as dummynet. Set up of this is not difficult but many options are required before any transfers will work with satellite simulation.

To setup the dummynet, two network interface cards were installed on the dummynet machine and each connected to a different computer (see Appendix A5). First, the kernel had to be recompiled so the machine would act as a bridge (in this mode it would forward appropriate packets between interface cards). This is done by editing the kernel file. A copy of the generic kernel was made using

cd /usr/src/sys/i386/conf

cp GENERIC <newname>

The new copy was then edited and the following options added

options BRIDGE

options dummynet

options IPFIREWALL\_DEFAULT\_TO\_ACCEPT

options IPDIVERT

options IPFW\_DIVERT\_RESTART

Once completed, the new kernel was then recompiled by

/usr/sbin/config <newname>

cd ../../compile/<newname>

make depend ; make ; make install

This procedure took around one hour to complete on the dummynet machine. A reboot was required for the machine to be used. Finally, two more options were required to enable configuration of dummynet. These were activated by

sysctl –w net.link.ether.bridge=1

sysctl –w net.link.ether.bridge\_ipfw=1

With these options enabled, the dummynet was then set up for use but needed to be configured to allow simulation of packets.

To allow traffic flow between test machine and outside, the following must be used

ipfw add 100 pass ip from <test machine> to any

ipfw add 200 pass ip from any to <test machine>

Where <test machine> is the IP address of the machine being used to browse web pages and NOT the dummynet machine. (If traffic not intended for test bed is not wanted then the following command must be entered

ipfw add 65500 deny ip from any to any)

This allowed the dummynet machine to merely act as a bridge. Pipes were required to configure delays, losses and bandwidth limitation. For full configuration, the following was needed

ipfw add pipe 1 ip from <test machine> to any

ipfw add pipe 2 ip from any to <test machine>

This configuration is shown in Appendix A6. At the start it was thought that 4 pipes were needed and each pipe required a direction specified, in other words outgoing (out) or incoming (in). It could be set up in this way, but ambiguities arose when calculation of RTT was considered. Each pipe would be set up with a delay of X, therefore with 4 pipes the RTT was thought to be 4X but was actually found to be only 2X. Due to this, only 2 pipes were used.

Next, the pipes were configured using

Ipfw pipe N config bw XXXKbit/s delay YYY plr ZZZ

Where N was the number of pipe to be configured, XXX was the limiting bandwidth, YYY was the delay in milliseconds and ZZZ was the packet loss rate expressed as a normalised percentage, e.g. 4% was written as 0.04.

HTTP/1.1 uses persistence as default for transferring objects. Many people have discussed advantages and disadvantages of this. The next chapter looks at how persistence affects the transfer of web pages, looking closely at number of connections used and the amount of time taken to transfer all the data.

## **6 Persistent Connections**

Most new web browsers and web server software support the HTTP/1.1 standard. Persistent connections are a default part of this new standard and as such, a web server administrator has to go to large lengths to disable this feature, increasing the likelihood of persistent transfers. Persistence is very similar to the keep-alive connections in HTTP/1.0 and in many cases is thought to be merely an addition to the old standard.

Persistence was developed specifically with small transfers in mind as most transfers require 3 segments for connection and 4 for disconnection resulting in a large percentage of overhead. With small objects on unique connections, the transfer rarely gets beyond the TCP slow-start stage (if TCP is used although it is by far the most popular protocol for web transfers). Persistence allows many objects to be transferred in a single connection. If many objects can be transferred on the same connection then overhead is reduced as less connection/disconnection segments are required. With a single connection for multiple objects, the TCP protocol can then extend beyond the slow-start phase thus network utilisation is increased.

There are many other features of persistence not discussed in this practical. These can be found in RFC 2616[12] or in the book 'Web Protocols + Practice'[13].

#### **6.1 Testing Persistence**

 $\overline{a}$ 

To see the effects of persistence, some basic tests were undertaken. These test included transferring the web-page from previous experiments and the BBC main webpage (http://www.bbc.co.uk). These transfers were made using the dummynet to simulate different scenarios. These scenarios included no delay, a fast satellite and a slow satellite‡. The satellites were given higher bit error rates due to the small size of webpage to ensure some packets were lost throughout the transfer.

The main reason for the development of persistence was to reduce times taken to transfer web pages and therefore increase utilisation of the network medium. To test

<sup>‡</sup> A slow satellite was simulated with a 2000ms RTT, a bandwidth of 136Kbit/s and a packet loss rate of 4%. A fast satellite was simulated with a 1200ms RTT, a bandwidth of 544Kbit/s and a packet loss rate of 4%.

this, several of the test web-pages were transferred in each conditions mentioned above using HTTP/1.0 and HTTP/1.1 with persistence. Each transfer was carried out 3 times and an average transfer time obtained. The results of the slow satellite scenario can be seen below in table 4.

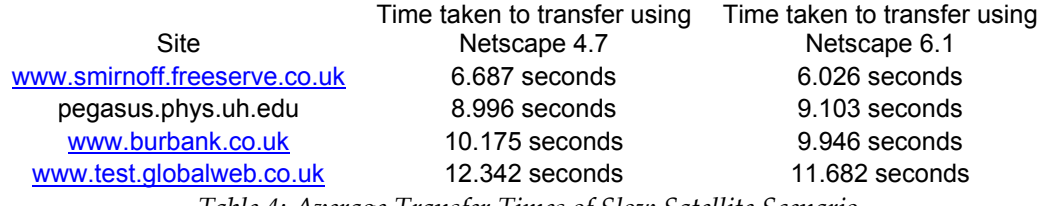

*Table 4: Average Transfer Times of Slow Satellite Scenario* 

As can be seen from the table, transfer times were reduced by using Netscape 6.1. This was thought to be a direct result of using persistent connections. There is one exception to this – pegasus.phys.uh.edu transfers were quicker when Netscape 4.7 was used. This was due to one long transfer time when using Netscape 6.1 which affected the average considerably. This long time was thought to be due to many packets lost in this transfer (the PLR was consistent for all tests however dummynet uses a random process to determine which packets will be lost which will approximate to the specified PLR over a range of transfers). To get accurate results, these tests would have to be repeated many more times.

Another reason for the implementation of persistence is to reduce the amount of connections to reduce server load. It has been seen that the use of persistence is faster, so to ensure this is due to several objects being transferred down a single connection, a further test was carried out.

This test carried out transfers on the test web-pages again and the amount of connections per transfer was recorded. It was found that using persistence, each transfer used less connections. For no satellite simulation three connections were mostly required but sometimes only one was required. When the delay was increased, the amount of connections also increased. For the transfer of a single webpage over the slow satellite, often ten connections were required. Some of these connections were reset after a SYN packet was received from the server. It is unknown why this was the case.

Another test carried out included loading the BBC website to see how many connections were required over the different conditions. For no satellite simulation, 35 connections were opened and transfer took around 5 seconds. For slow satellite simulation, the number of connections increased to between 85 and 90 connections and transfer times took up to 72 seconds. This was much longer than Netscape 4.7 took, it required 88 connections but only 53 seconds.

Finally, one of the test web-pages was reloaded 10 times in quick succession to see how many connections would be needed overall. For no satellite simulation, it was found that only 4 connections were opened throughout the duration of this test. This is one of the features of persistence; although there is no more data required for this transfer, the hosts will keep the connection open for the transfer of more data if required.

Due to restrictions in time, these tests were not carried out as extensively as hoped but this sets a good foundation for some future work.

### **7 Future Work**

One aim of this project was to setup a satellite simulation and observe some transfers of worldwide-web transfers. This looked at the use of persistence to reduce transfer times across satellite networks. Time did not allow extensive research in this area so future work can be recommended.

It is recommended to continue research on the use of persistence to reduce transfer times across these networks. It has been seen that transfer times can be reduced for small web-pages but larger transfers appear to take more time than without using persistence. This would include many transfers of the test web-pages and an average obtained. Once completed, a test to transfer much larger web-pages should be undertaken and an average obtained. This would give an idea of the advantages/disadvantages of persistence in a real scenario.

The use of persistence when using proxy connections would be another area of study which would be of benefit. Proxy servers are using persistence to allow users to have only one connection to them but transferring multiple objects.

### **8 Conclusion**

An aim of this project was to use network tools to analyse transfers. This included installing and understanding how to run the tools. By using these tools, it is possible to see many breakdowns in transmissions and how connections are utilized. This leads the path for useful analysis of much more complex transfers.

Another aim was to be able to set up a reliable satellite simulation to carry out tests on. This was done using dummynet, an implementation of the FreeBSD operating system and configuring all necessary parameters. All properties of this dummynet are programmable, e.g. the 'packet loss rate' (PLR) and the delay. Once this was setup, transfers could commence and analyses undertaken.

Finally, the last aim was to look at various HTTP standards and how they affect transfers. This allowed several tests to be carried out to see if using certain standards resulted in quicker communication.

All of these aims were met and some conclusions can be drawn. The suite of tools were used successfully and offered very good methods to analyse transfers. The satellite simulation was set up and was found to be very stable and accurate. The use of persistence in HTTP/1.1 was looked at and found to have positive effect on some transfers. Further work has been recommended to take this last step further.

## **9 References / Bibliography**

- **[1] tcpdump, http://www.tcpdump.org**
- **[2] snoop, Sun Microsystems, http://www.sun.com**
- **[3] tcptrace, Shawn Ostermann, http://www.tcptrace.org**
- **[4] xplot , ftp://mercury.lcs.mit.edu/pub/shep/**
- **[5] dummynet, FreeBSD, http://www.freebsd.org**
- **[6] Teach Yourself Linux In 24 Hours, Sams**
- **[7] Redhat Linux, http://www.redhat.com**
- **[8] Netscape Navigator, http://www.netscape.com**
- **[9] "TCP/IP Illustrated, Volume I",**
- **[10] "TCP/IP Illustrated, Volume III",**
- **[11] Microsoft Internet Explorer, http://www.microsoft.com/ie/**
- **[12] http://www.ietf.org/rfc/rfc2616.txt**
- **[13] "Web Protocols and Practice",**

## **10 Appendix**

 $\pmb{\times}$ 

## **Appendix A1:-Example Web Page (with no background)**

# **Analysing the behaviour of http protocol variants**

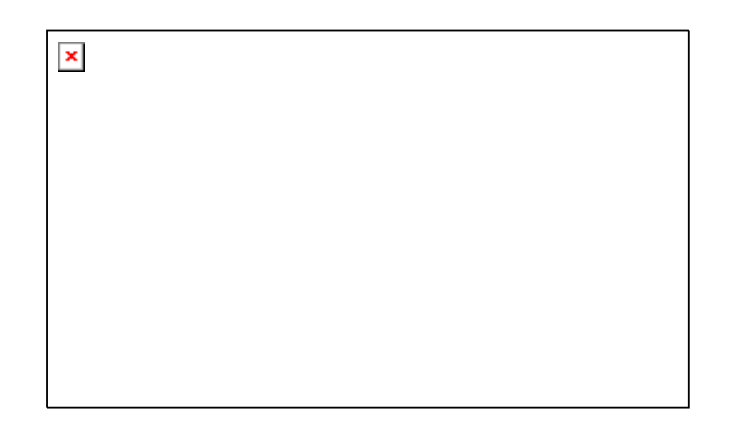

There are few variants of http protocol used in various commercial web clients and servers. The characteristics of these http protocols can be significant to specific network conditions. The main aim of this study is to understand the behaviour of http protocol variants and their interactions with TCP.

Study is being undertaken at the **Electronics** Research Group. The data collected will be analysed and will be used to build a web traffic model in a network simulator. This is done as a partial requirement for a project evaluating the TCP protocol performance in next generation satellite systems.

Some useful tools being used for this project include tcpdump and snoop - tools for monitoring network traffic on a specified interface. "tcptrace" and "xplot" will be used for trace analysis.

Main research is by Mahesh Sooriyabandara and **Allan Bruce** and supervised by Dr. G. Fairhurst. Date : 06-07-2001

 $\pmb{\times}$ 

#### **Example Web Page (source code)**

<html> <head> <meta http-equiv="Content-Type" content="text/html; charset=iso-8859-1"> <meta name="GENERATOR" content="Mozilla/4.7 (Macintosh; I; PPC) [Netscape]"> <title>webtest.htm</title> </head> <body text="#000000" bgcolor="#FFFFFF" link="#0000FF" vlink="#990066" alink="#FF0000" background="bathroom\_tile\_texture.jpg"> <center><img SRC="erglogo.gif" height=100 width=400> <br><b><u><font size=+4>Analysing the behaviour of http protocol variants</font></u></b> <br>>
knbsp; <p><img SRC="satellite.gif" height=257 width=436></center> <p> <br>  $<sub>cr</sub>$  $\langle$ br>  $<sub>tr</sub>$  $br>$ <hr>  $\langle$ br> <p>There are few variants of http protocol used in various commercial web clients and servers. The characteristics of these http protocols can be significant to specific network conditions. The main aim of this study is to understand the behaviour of http protocol variants and their interactions with TCP. <br>>Study is being undertaken at the&nbsp;<a href="http://www.abdn.ac.uk"><img SRC="aberdeenuniversitylogo.gif" height=50 width=229 align=CENTER></a><a href="http://www.erg.abdn.ac.uk">Electronics Research Group</a>. The data collected will be analysed and will be used to build a web traffic model in a network simulator. This is done as a partial requirement for a project evaluating the TCP protocol performance in next generation satellite systems. <p>Some useful tools being used for this project include tcpdump and snoop - tools for monitoring network traffic on a specified interface. "tcptrace" and "xplot" will be used for trace analysis. <p>Main research is by Mahesh Sooriyabandara and <a href="mailto:allan@erg.abdn.ac.uk">Allan Bruce</a> and supervised by Dr. G. Fairhurst. <br>Date : 06-07-2001 </body> </html>

## **Appendix A2:- Timing Diagram**

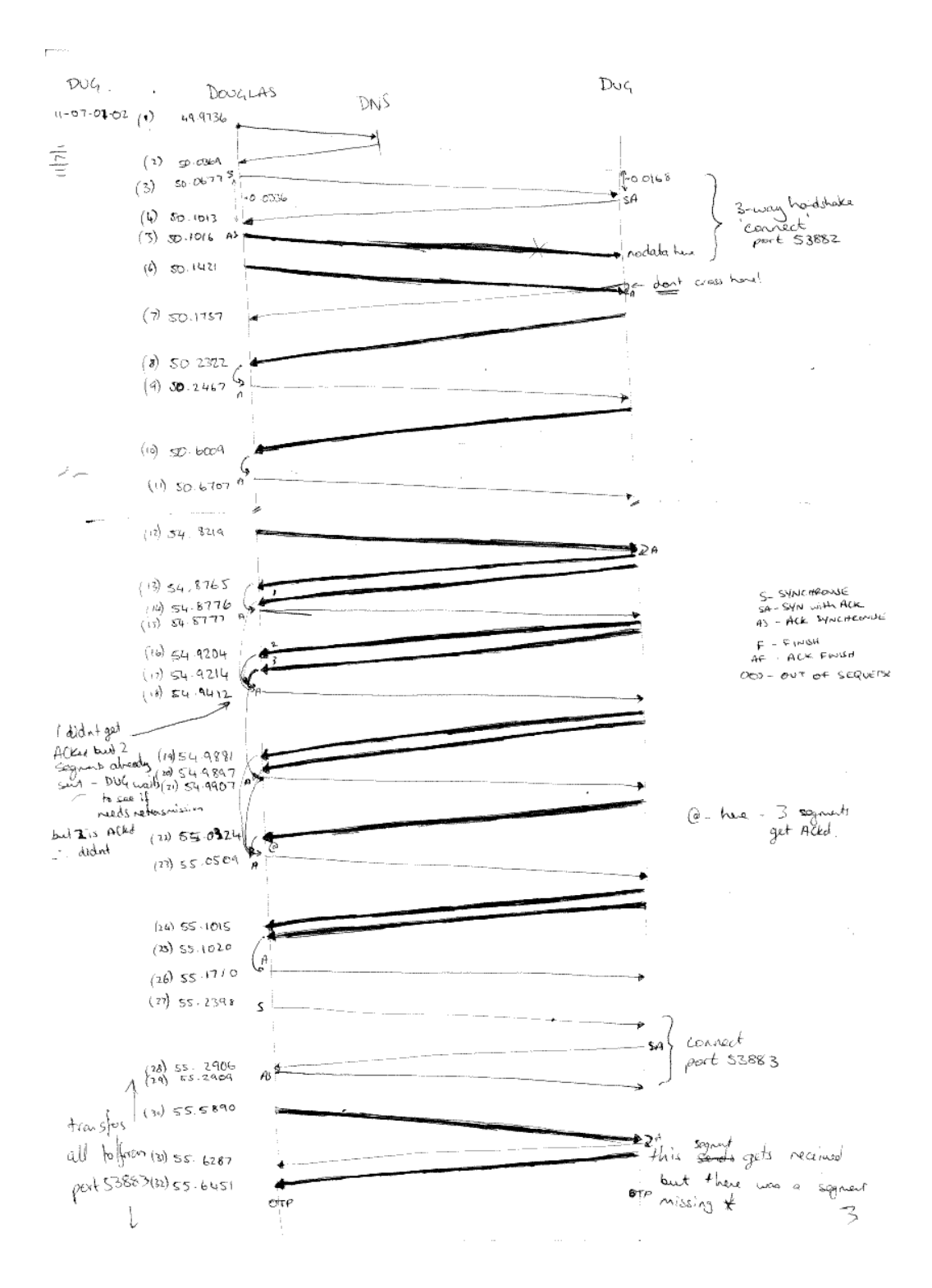

University of Aberdeen, Electronics Research Group Allan Bruce

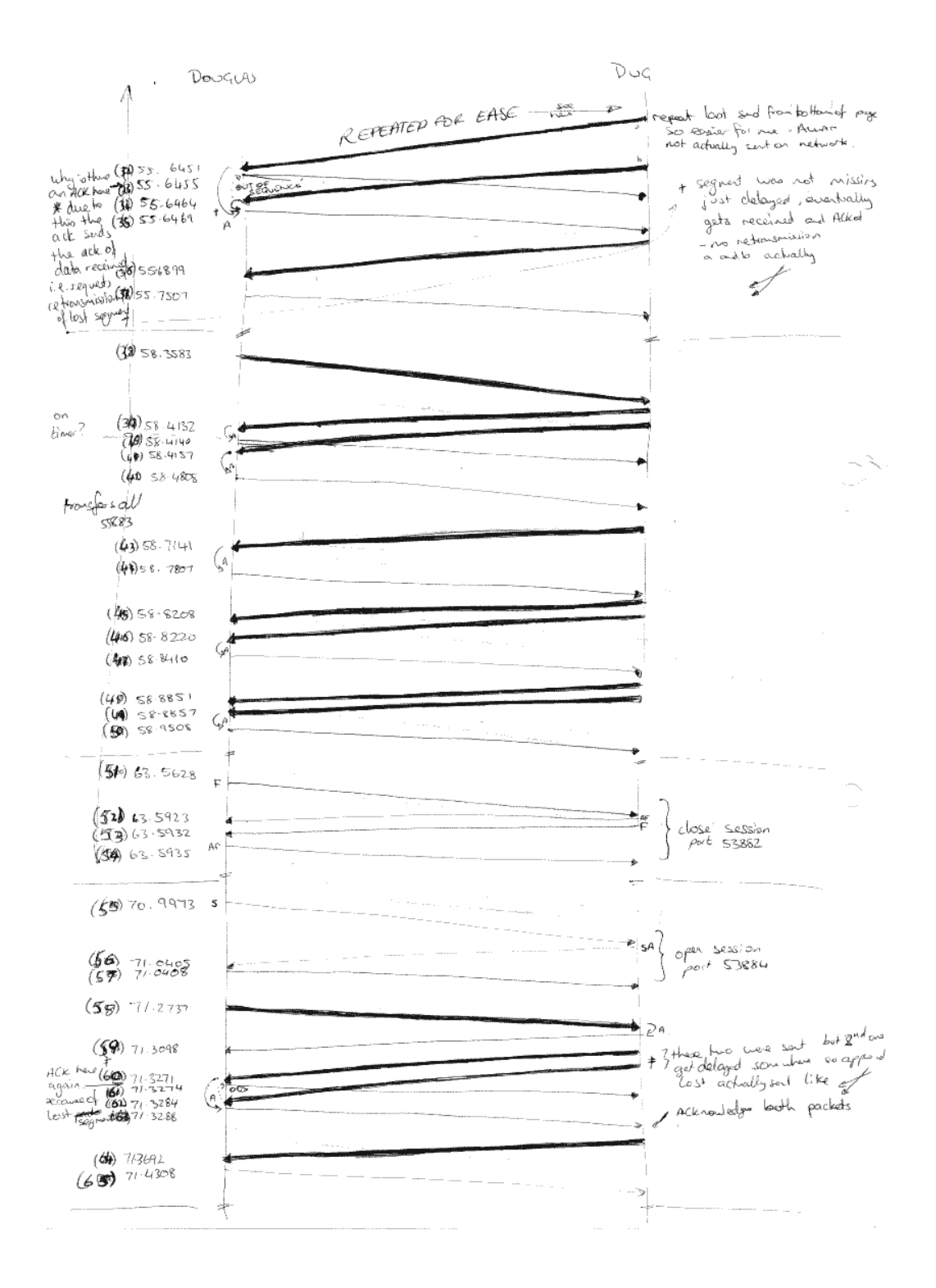

University of Aberdeen, Electronics Research Group Allan Bruce

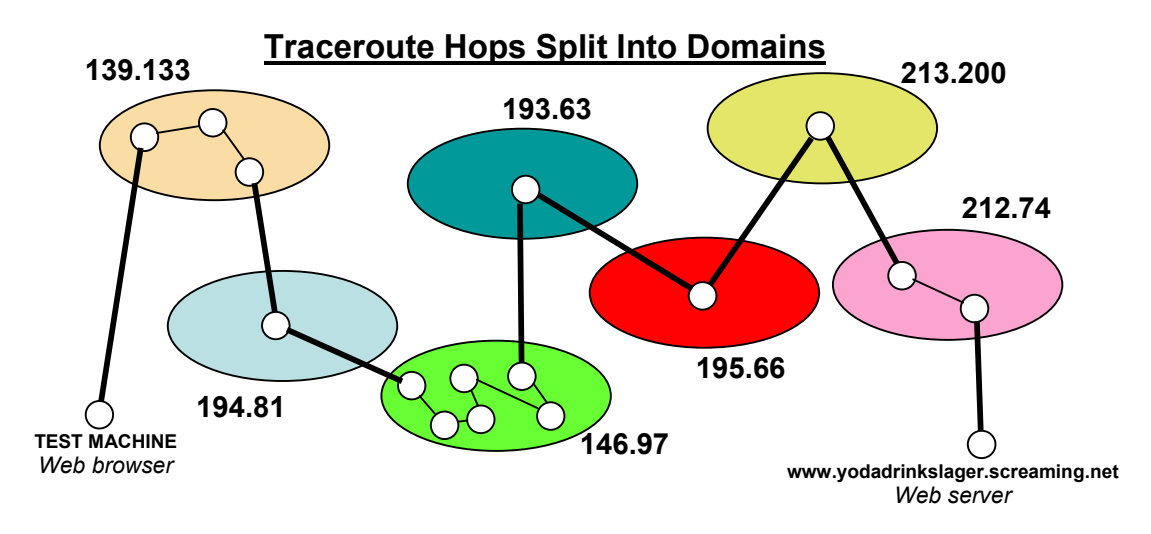

### **Appendix A4:- Traceroute diagrams**

**1 milliways (139.133.204.64) 2.861 ms 2.160 ms 2.164 ms 2 gw34.abdn.ac.uk (139.133.34.1) 4.812 ms 5.777 ms 4.753 ms 3 gwkccs.abdn.ac.uk (139.133.7.4) 7.865 ms 16.373 ms 5.130 ms 4 aclarke-gw.abman.net.uk (194.81.60.94) 5.820 ms 5.660 ms 5.780 ms 5 146.97.250.17 (146.97.250.17) 13.479 ms 30.888 ms 28.902 ms 6 146.97.37.29 (146.97.37.29) 14.096 ms 10.927 ms 19.769 ms 7 pos9-0.edin-scr.ja.net (146.97.35.61) 23.848 ms 13.276 ms 17.556 ms 8 pos0-0.leed-scr.ja.net (146.97.33.26) 19.888 ms 24.736 ms 17.311 ms 9 pos2-0.lond-scr.ja.net (146.97.33.30) 23.376 ms 21.598 ms 30.466 ms 10 146.97.35.2 (146.97.35.2) 23.357 ms 27.087 ms 28.268 ms 11 linx-gw.ja.net (193.63.94.249) 23.704 ms 28.047 ms 32.986 ms 12 fe3-0.lon0.nacamar.net.uk (195.66.224.32) 22.672 ms 22.702 ms 24.028 ms 13 pos4-1-0.lon1.worldonline.net.uk (213.200.77.38) 33.415 ms 25.656 ms 32.012 ms 14 ge10-0-4.lon8.as9105.net (212.74.111.202) 29.022 ms 37.305 ms 24.084 ms 15 pos10-0.mk0.as9105.net (212.74.111.129) 30.608 ms 24.179 ms 29.786 ms** 

## **Route can be seen as 15 hops in total over 7 domains (5 intermediate)**

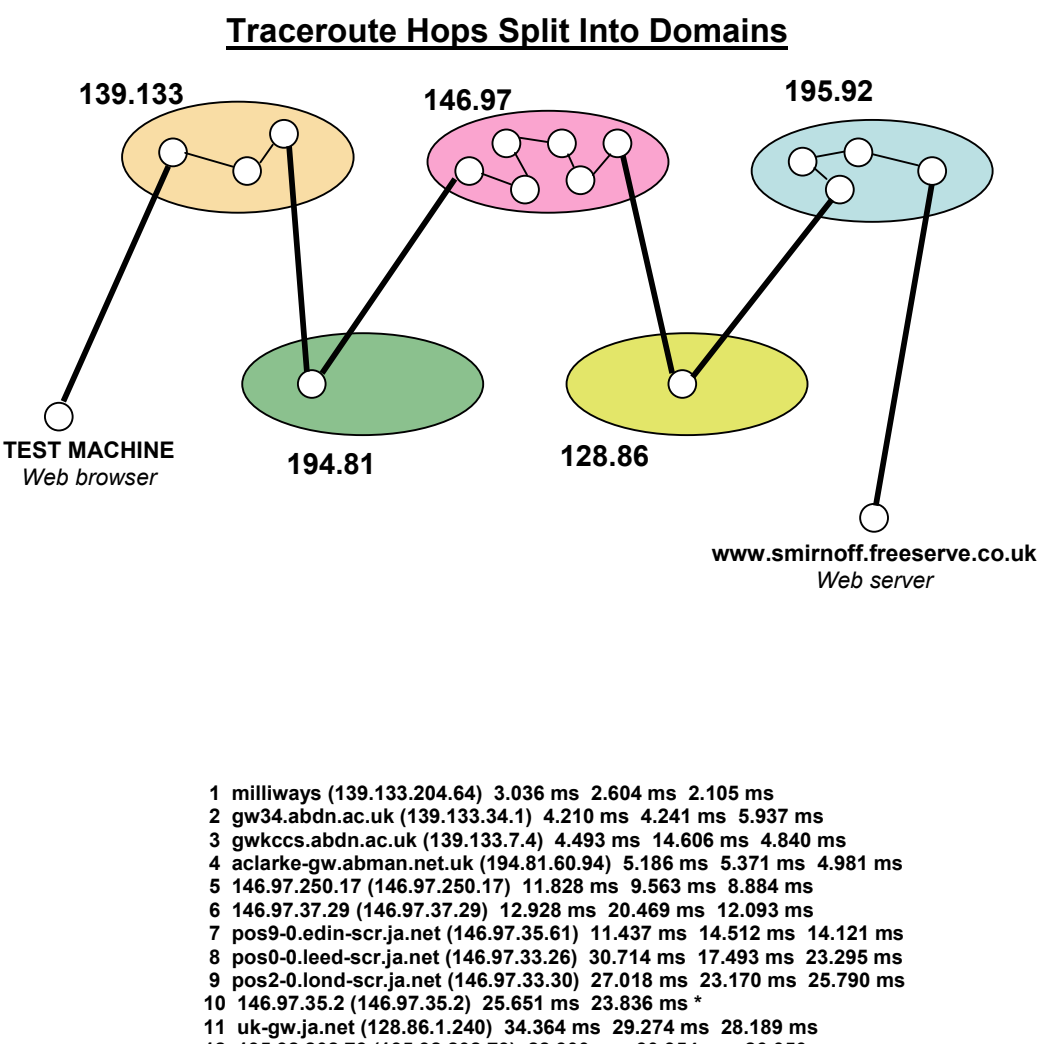

**12 195.92.202.73 (195.92.202.73) 28.300 ms 30.954 ms 26.050 ms** 

- **13 195.92.201.2 (195.92.201.2) 32.232 ms 22.139 ms 39.443 ms 14 195.92.201.99 (195.92.201.99) 30.249 ms 32.050 ms 33.738 ms**
- **15 195.92.200.136 (195.92.200.136) 41.142 ms 33.795 ms 35.176 ms**

**16 alteonG1.svr.pol.co.uk (195.92.195.141) 35.086 ms 30.538 ms 31.456 ms** 

## **Route can be seen as 16 hops in total over 5 domains (3 intermediate)**

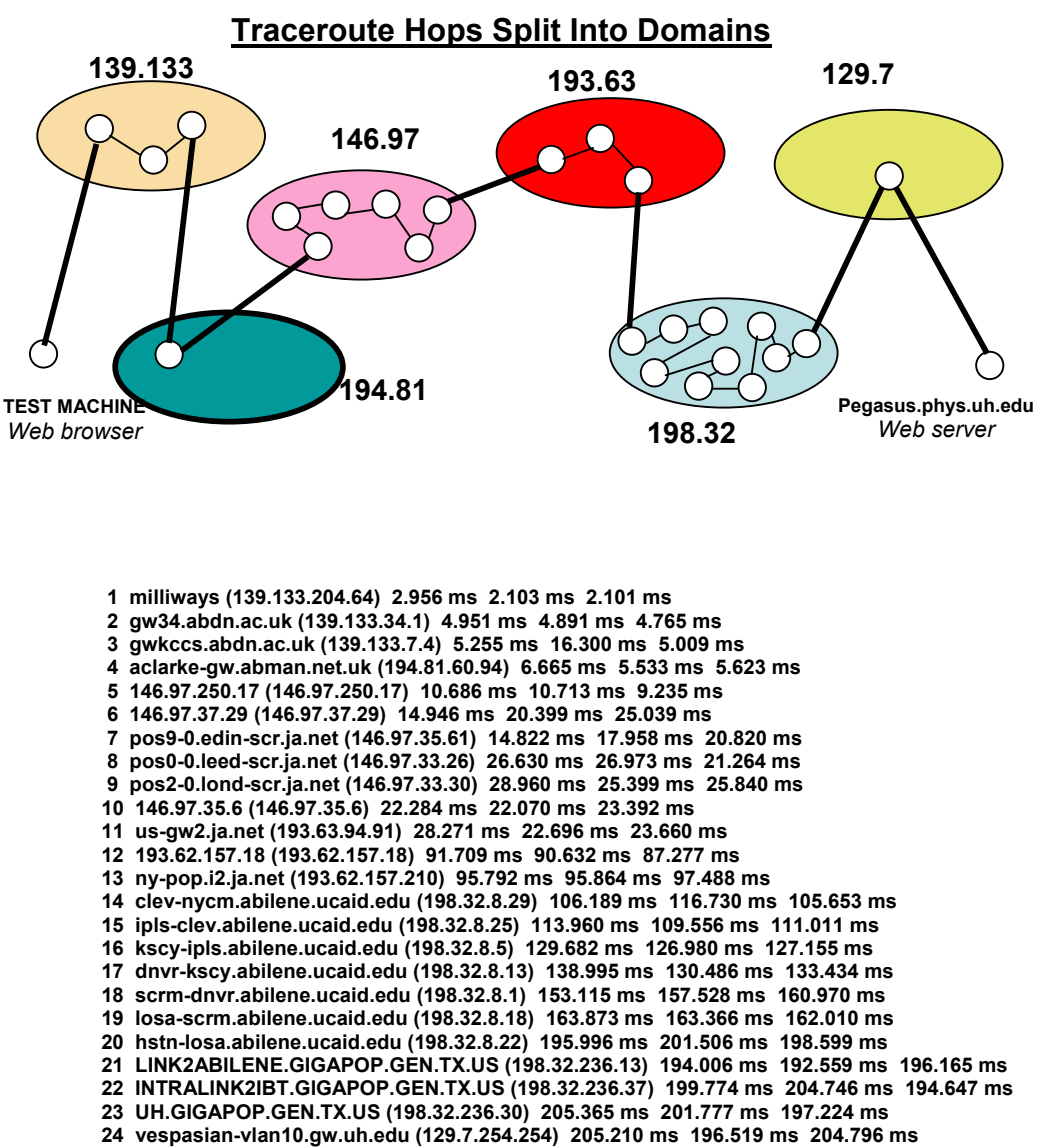

**<sup>25</sup> Pegasus.Phys.UH.EDU (129.7.2.50) 204.640 ms 197.582 ms 204.103 ms** 

## **Route can be seen as 25 hops in total over 6 domains**

## **(4 intermediate)**

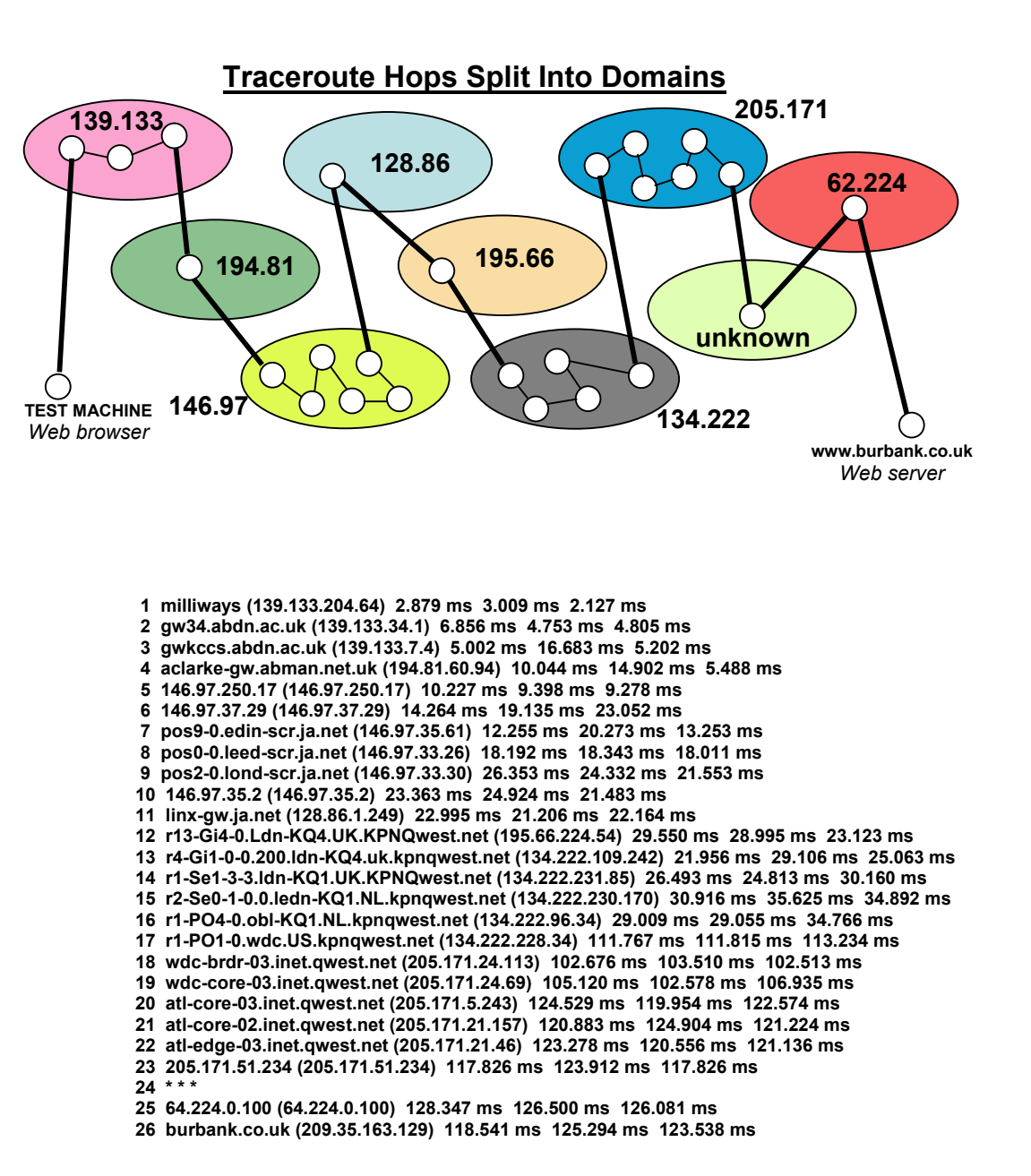

**Route can be seen as 26 hops in total over 9 domains** 

## **(7 intermediate)**

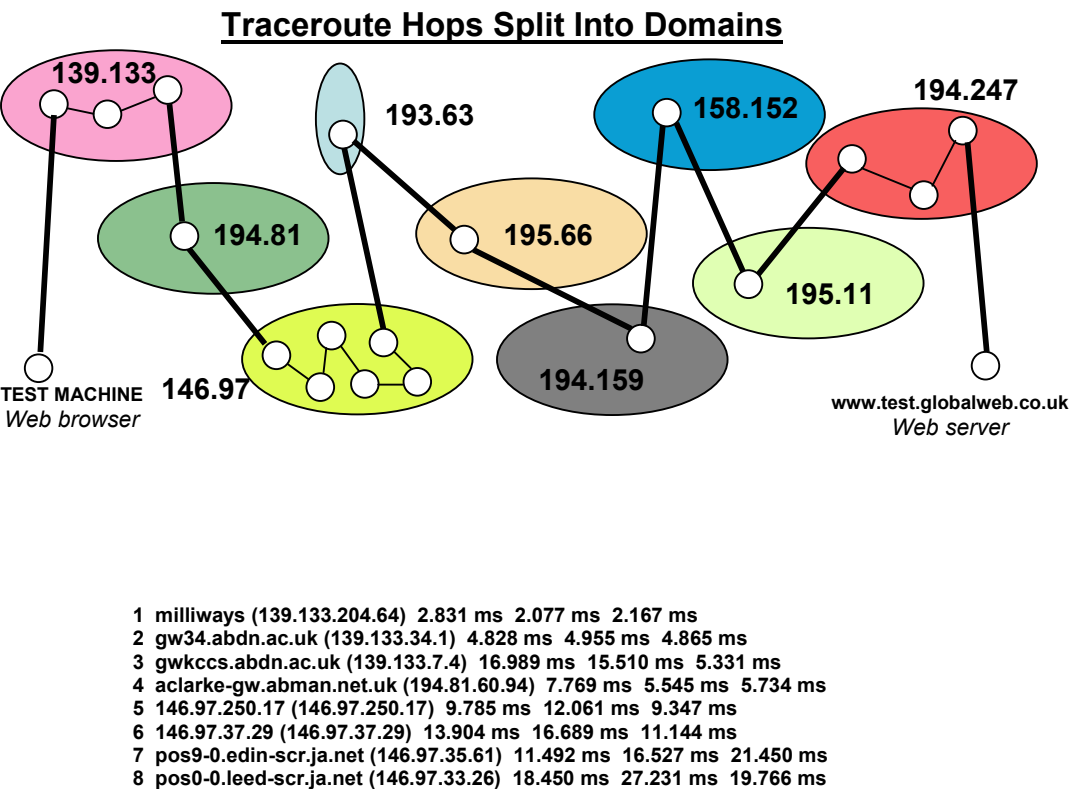

- **9 pos2-0.lond-scr.ja.net (146.97.33.30) 32.023 ms 35.862 ms 28.696 ms**
- **10 146.97.35.6 (146.97.35.6) 26.864 ms 25.046 ms 24.458 ms**
- **11 linx-gw.ja.net (193.63.94.249) 23.115 ms 32.644 ms 21.848 ms**

**12 linx-2.router.demon.net (195.66.224.13) 26.371 ms 26.082 ms 22.430 ms** 

**13 tele-backbone-1-ge020.router.demon.net (194.159.252.54) 24.510 ms 32.792 ms 23.929 ms**

**14 anchor-core-2-fxp1.router.demon.net (158.152.0.178) 36.384 ms 33.346 ms 36.909 ms** 

**15 demon-gw-2.sol.co.uk (195.11.50.130) 37.791 ms 33.314 ms 38.483 ms** 

**16 atm1-0-0-1.core2.scotland.net (194.247.77.34) 50.325 ms 56.771 ms 55.608 ms** 

**17 fe12-0-0.core1.scotland.net (194.247.67.41) 44.368 ms 46.100 ms 41.028 ms** 

**18 ABZ-Sci-Park.LL.scotland.net (194.247.71.109) 50.041 ms 51.625 ms 44.770 ms** 

## **Route can be seen as 18 hops in total over 9 domains (7 intermediate)**

## **Appendix A4:- FTP Example Transfer**

### **Appendix A5:- Dummynet Topology**

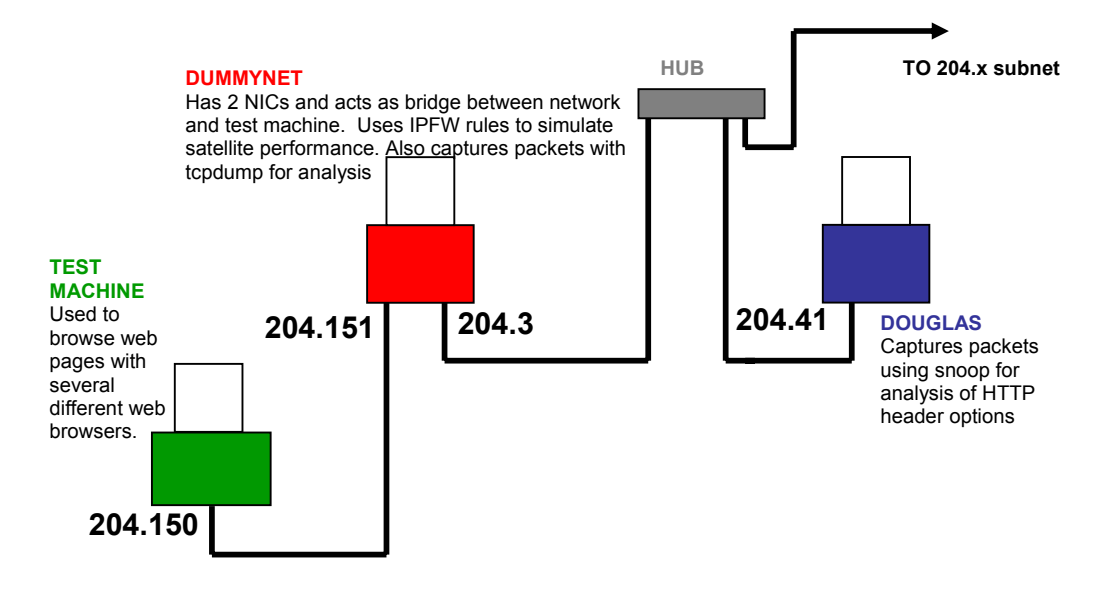

### **Appendix A6:- Dummynet Configuration**

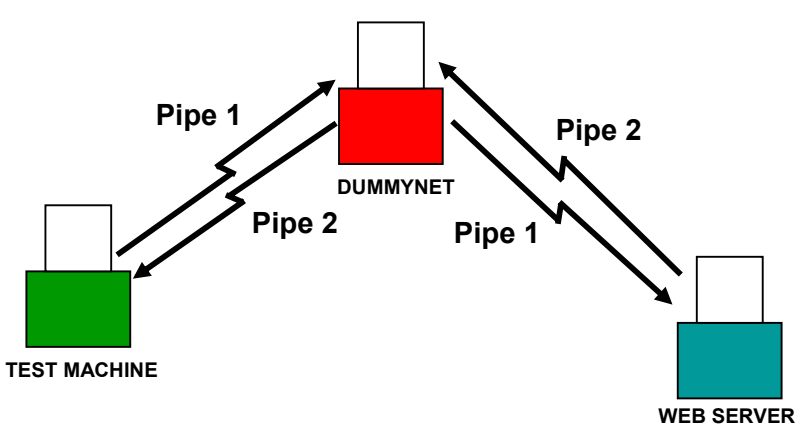

#### **These 4 pipes are configured to simulate satellite conditions. Typical conditions are 544 Kbit/s bandwidth, 1200ms RTT, and 10-5 BER**

Setup:

ipfw add pipe 1 pass ip from 139.133.204.150 to any ipfw add pipe 2 pass ip from any to 139.133.204.150 Configuration:

ipfw pipe 1 config delay 500 ms bw 136Kbit/s plr 0.04 ipfw pipe 2 config delay 500 ms bw 136Kbit/s plr 0.04